## **Как получить справку самостоятельно на госуслугах:**

- 1. Зайти в личный кабинет на госулугах
- 2. найти блок Справки, выписки, открыть его

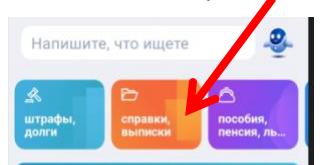

3. Найти нужный раздел

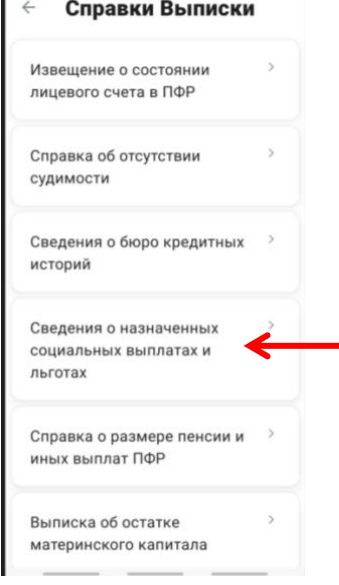

4. Далее выходит информационное сообщение, нажмите кнопку НАЧАТЬ

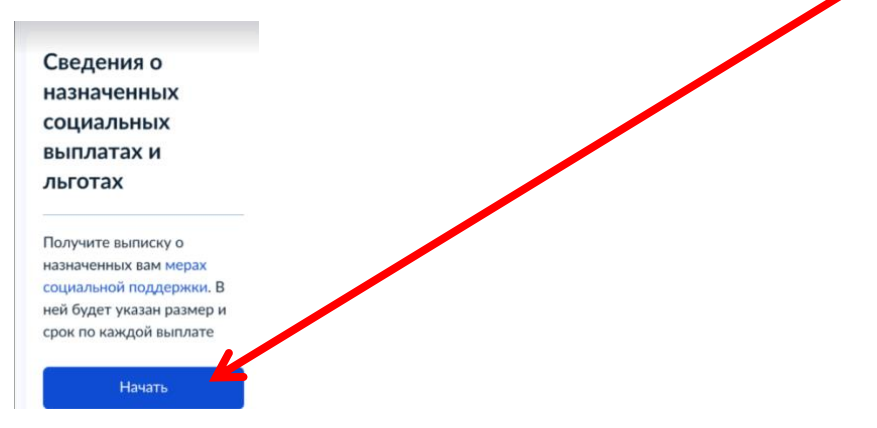

5. Укажите период (за последние полгода, например), но Вы знаете, когда и на какой период Вам назначена льгота .

Внимание!!! Справка д.б. актуальна на 01.09.2022

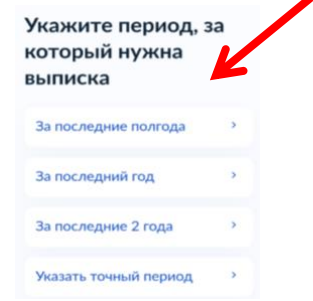

6. Справка приходит на указанный Вами при регистрации на госуслугах электронный адрес, ее нужно передать в печатном или электронном виде кл.рук